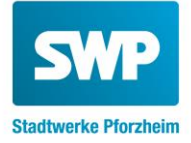

# Bedienungsanleitung für Ihren neuen Stromzähler

## Typ EFR-SGM-C4 Eintarif

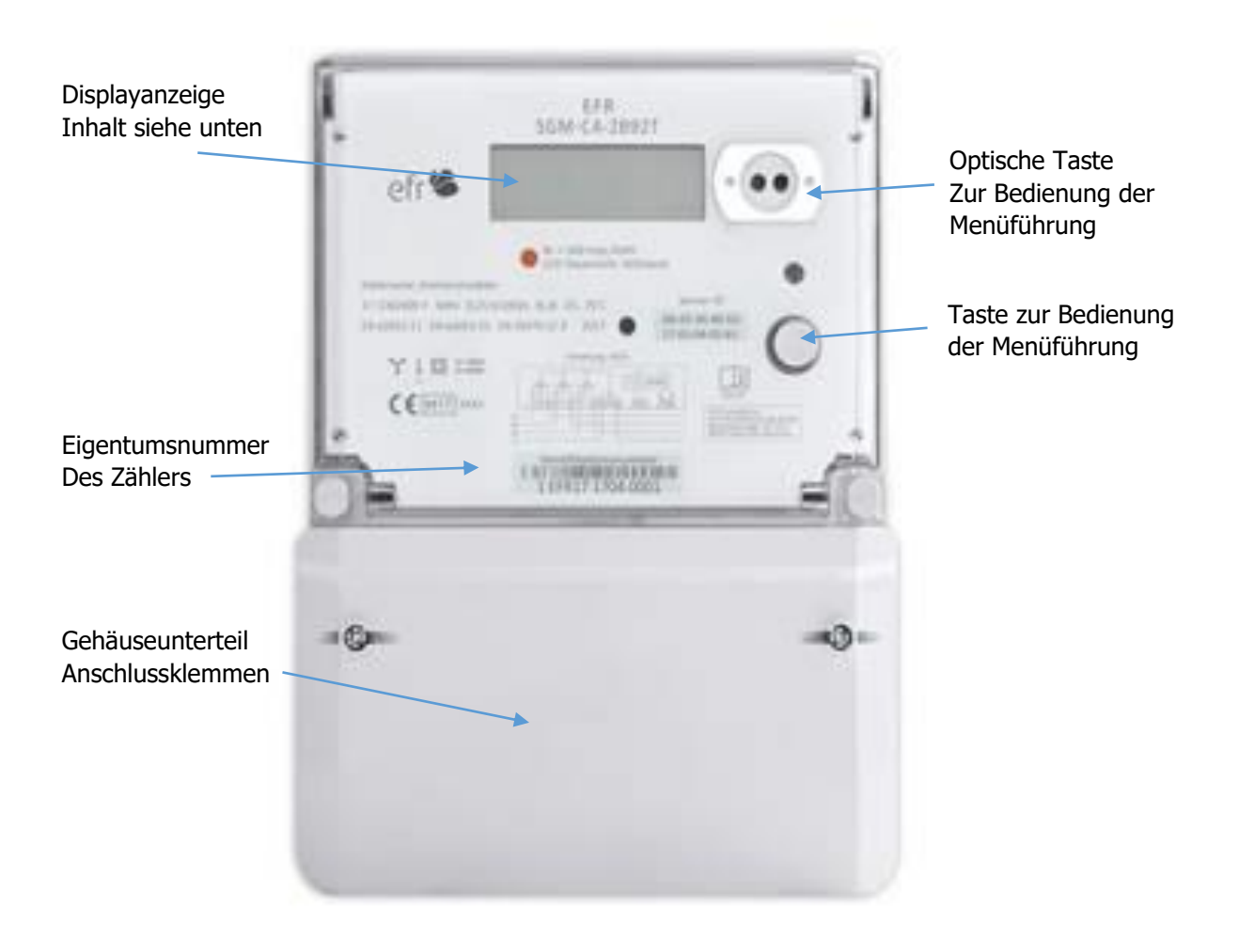

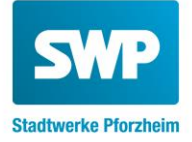

## LCD Display Anzeige

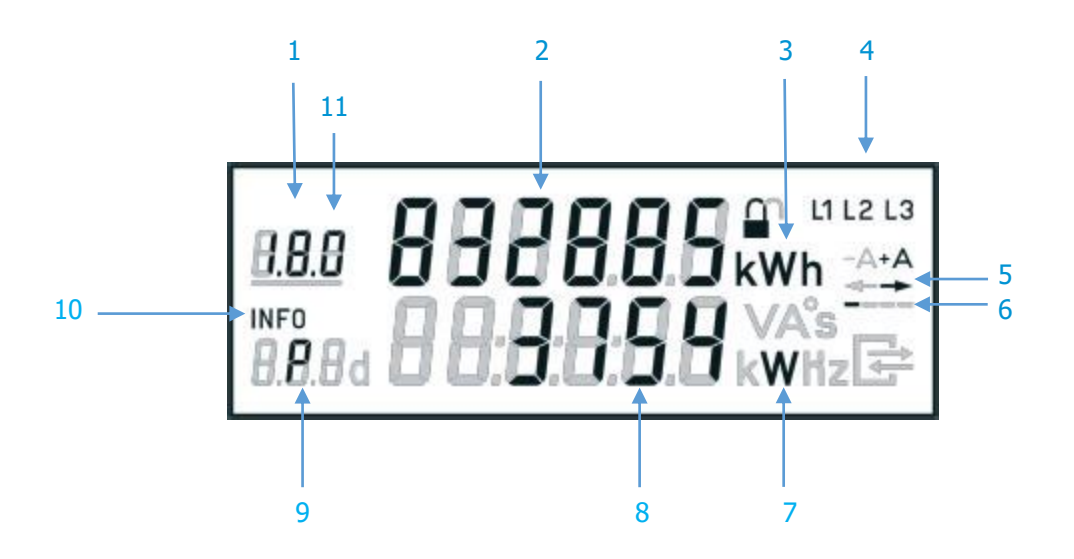

1 Anzeige der OBIS- Kennziffer

 $(1.8.0)$  = Energie Bezug (2.8.0 = Energie Lieferung

- 2 Zählerstand kWh
- 3 Einheit des angezeigten Wertes
- 4 Anzeige der drei Leiterspannungen (Phasenanzeige)
- 5 Anzeige der Energieflussrichtung (-> Kunde bezieht Energie vom EVU)
- 6 Balkenanzeige simuliert eine sich drehende Zähler Läuferscheibe
- 7 Einheit des angezeigten Wertes
- 8 Aktuelle Leistung
- 9 Kennzeichnung der angezeigten Werte
- 10 Kennzeichnung der 2. Zeile als Infozeile
- 11 Anzeigen des aktiven Tarifs (Es blinkt die Ziffer des aktuellen Tarifs)

### OBIS Kennzahlen

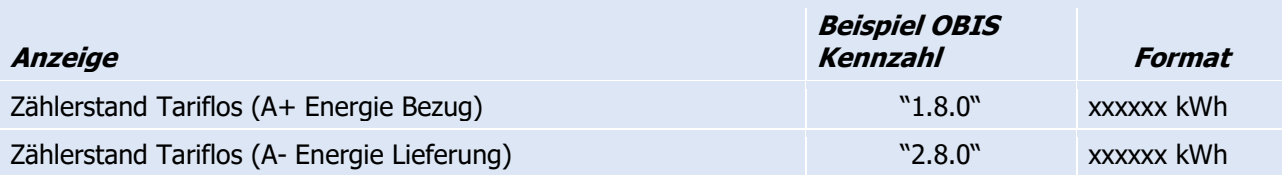

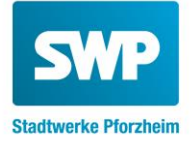

## Funktion und Bedienung

Zur Bedienung der Menüführung verfügt Ihr Zähler über eine mechanische sowie eine optische Taste. (Siehe Bild) Mit Hilfe einer Lichtquelle (Taschenlampe) können Zusatzfunktionen des Zählers über die optische Taste aktiviert werden. Analog dazu lässt sich die Bedienung auch über die mechanische Taste steuern. Wie Sie dabei vorgehen wird nachfolgend im Beispiel mit der Verwendung einer Taschenlampe beschrieben.

Zur Freischaltung und Anzeige der historischen Werte über die Infozeile (2. Zeile) im Display benötigen Sie eine 4-stellige PIN. Diese können Sie bei uns anfordern:

Per E-Mail: [service-netz@stadtwerke-pforzheim.de](mailto:service-netz@stadtwerke-pforzheim.de)

Per Brief an die Abteilung **HN-MC**

#### **PIN Eingabe**

Um die PIN einzugeben beleuchten Sie zuerst zweimal mit einer Taschenlampe den optischen Taster. Nach dem Displaytest erscheint auf dem Display die PIN Abfrage. Zur Eingabe der PIN leuchten Sie erneut auf den optischen Schalter. Zunächst wird als Ziffer die ,0' angezeigt. Durch direktes Anleuchten und Ableuchten können Sie die gewünschte jeweilige Ziffer des vierstelligen PIN eingeben. Nach einer kurzen Wartezeit springt der Zähler jeweils auf die nächste Stelle der Geräte PIN. Den Vorgang wiederholen bis alle 4 Ziffern der PIN eingegeben sind. Bei einer Falscheingabe müssen alle folgenden Ziffern abgearbeitet werden erst dann kann die Eingabe erneut erfolgen.

Nach der erfolgreichen PIN Eingabe können Sie durch die verschiedenen Anzeige Register blättern indem Sie die optische Taste jeweils 1-mal beleuchten. Zur Auswahl der gewünschten Register beleuchten Sie die optische Taste 5s. Das durchblättern der Werte geschieht durch kurzes Beleuchten.

#### **Infozeile (Zusätzliche Verbrauchsinformationen)**

Durch wiederholtes Anleuchten des optischen Tasters können Sie nun folgende Funktionen aufrufen:

- **P** aktuelle Leistung in W
- **E** Verbrauch seit letzter Nullstellung, getrennt nach Bezug/Lieferung\*
- **1d** Verbrauch innerhalb der letzten 24 Stunden, getrennt nach Bezug/Lieferung\*
- **7d** Verbrauch innerhalb der letzten 7 Tage, getrennt nach Bezug/Lieferung\*
- **30d** Verbrauch innerhalb der letzten 30 Tage, getrennt nach Bezug/Lieferung\*
- **365d** Verbrauch innerhalb der letzten 365 Tage, getrennt nach Bezug/Lieferung\*

**InF on / InF off** Aktivierung / Deaktivierung der vollständigen Anzeige über die Info Schnittstelle **PIN on / PIN off** PIN Schutz aktivieren bzw. deaktivieren

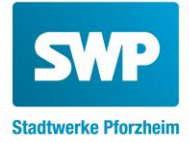

#### **Löschen der Energiewerte eines beliebigen Zeitraumes (E)**

In den Registern E (für 1.8.0 und 2.8.0) lassen sich die dortigen Werte löschen. Hierzu beleuchten Sie die optische Taste für eine Zeit von 5s. Danach springt die Anzeige auf "Clr 0n" nun die optische Taste zur Bestätigung erneut für 5s beleuchten und die Werte sind gelöscht.

#### **Löschen der historischen Werte (1d, 7d, 30d, 365d)**

In den Registern 1d, 7d, 30d und 365d lassen sich die dortigen Werte löschen. Hierzu beleuchten Sie die optische Taste für eine Zeit von 5s. Danach springt die Anzeige auf "Clr 0n" nun die optische Taste zur Bestätigung erneut für 5s beleuchten und die Werte sind dauerhaft und unwiederbringlich gelöscht.

#### **InF Anzeige**

Bei Status ON der InF Anzeige wird der vollständige Datensatz über die Info Schnittstelle übertragen, bei Status OFF jedoch nur der reduzierte Datensatz. Nach Aufruf der jeweiligen Anzeige beleuchten Sie dazu den optischen Taster für die Dauer von 5s um den Zustand zu ändern.

#### **PIN Anzeige**

Status ON bedeutet, dass zu jeder Abfrage aus dem Normalbetrieb heraus die PIN einzugeben ist. Status OFF zeigt an, dass die Werte ohne Eingabe der PIN abgefragt werden können. Nach Aufruf der jeweiligen Anzeige beleuchten Sie dazu den optischen Taster für die Dauer von 5s um den Zustand zu ändern.

\*) je nach Version